# **cMT-CTRL01** シリーズ

# 取付説明書

## 取付概要 **1**

本文書は、あくまでも取付説明書であり、完全的な仕様及び操作方式に関してはDatasheet、製品カタログ 及びEasyBuilder Proユーザーマニュアルを参照してください。本製品上の全ての警告及び注意表示を必ず お読みください。

### 取付環境**:**

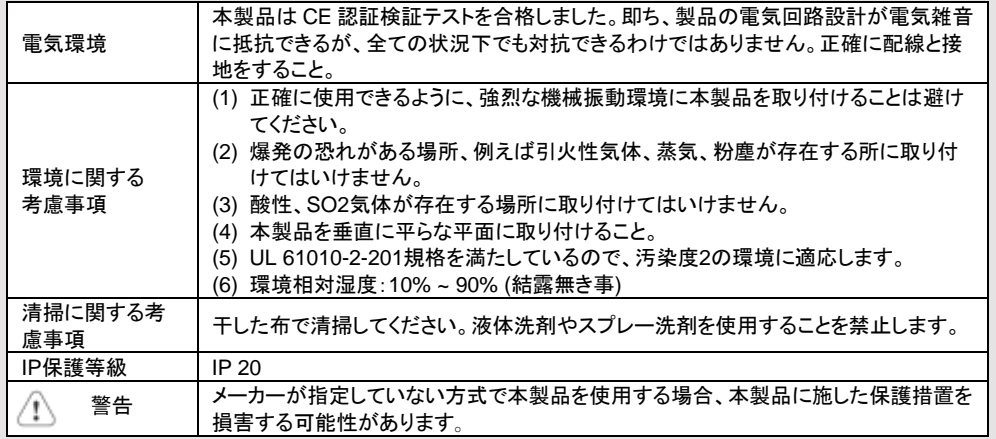

### 組立部品説明 **2**

包装を外して本体及び付属部品を検査してください。不具合がある場合、ご購入先に連絡してください。

#### 注意**:** 製品の損壊を避けるため、取り付ける際には落下しないよう充分注意し、安定した平面に置いてください。

- (1) 取付説明書A4両面 ×1
- (2) cMT-CTRL01 x1<br>(3) 雷源端子台 x1
- (3) 電源端子台 ×1
- (4) スペアクリップ ×2

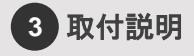

クリップをはめ込む:クリップの片方をケースでの固定穴に 挿入し、そして右図に示された通り、クリップが完全にケース にはめ込まれるまでしっかりと押し込んでください。

クリップを外す:マイナスドライバーをクリ ップとケースの間の隙間に差し込んで、 そしてドライバーを持ち上げます。 クリップが飛ぶのを防ぐため、ドライバー を持ち上げる際に、指でクリップを軽く押 すことをお勧めします。直接に手でクリッ プを外すこともできます。 DINレール取付:DIN rail 35mm ねじ取付:2個のM4或いはΦ8のなべねじ

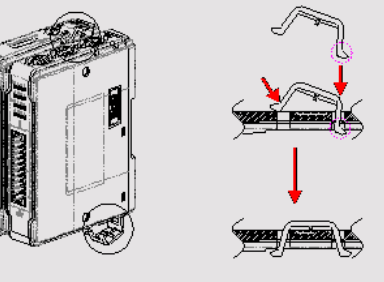

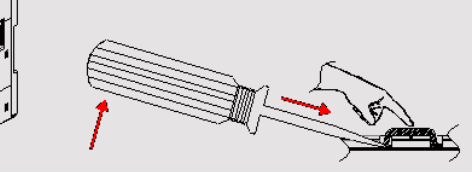

#### で固定します。取付穴の直径は4.6mmです。

換気及び配線のため、本製品のコネクタの回りと制御盤の中で空間を確保してください。周囲の環境温度は 0 ~ 55°Cである必要があり、制御盤の中に設置してある装置が生成する熱気を考慮してください。 本装置背面のアルミフラットシートはヒートシンクです。ヒートシンクは装置が動作している時に、最大70°Cま で熱が上がりますので触れないように注意してください。本装置の背面と他の装置との間に3cmの空間を確 保することを推奨します。

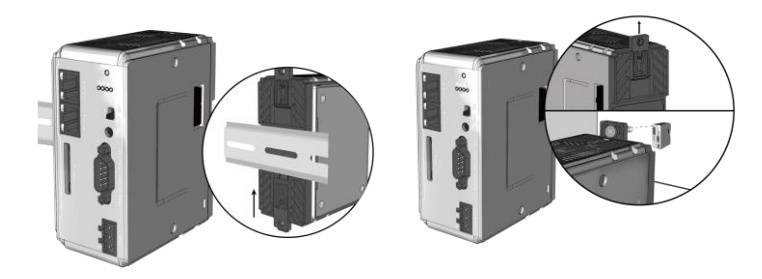

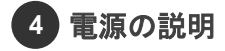

端子台の仕様 : 配線の太さ : AWG 24~12 配線導体最低温度 : 75°C ねじの締め付けトルク : 0.6 Nm (Max.) 銅導体のみ使用すること。

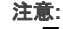

**1.** 電源の正極を**' + '**と表記している端子に、負極を **' - '** と表記している端 子に接続します。

## システム設定 **5**

cMT-CTRL01には2個のイーサネットポートがあり、デフォルトIPアドレスは以下のとおりです: LAN1: DHCP (for CODESYS)

LAN2: DHCP (for Gateway) LAN2を通じて接続する: 直接に RJ-45ケーブルでcMT-CTRL01を PCに接続し、或いはルーターを使用 して接続します。PCでEasyBuilder Proを起動し、ステップ6に従ってダ ウンロードウインドウをオープンして cMT-CTRL01のIPアドレスを探し出

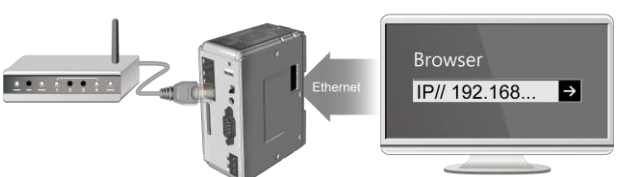

します。PCでブラウザをオープンし、そのIPアドレスを入力し ます。cMT-CTRL01との接続に成功した後、デフォルトパス ワード"111111"を入力してcMT-CTRL01を設定します。

System Settingボタンを押し、cMT-CTRL01を設定します。 このインターフェースはプロジェクトファイルのダウンロード/ア ップロードにも用いられます。

#### **EasyBuilder Pro**ソフトウェア設定 **6**

EasyBuilder Pro をオープンし、プロジェクトを選択します。 F7 キーを押して下記ウインドウを呼び出します:

イーサネット > IP ページ > 本製品で設定した IP アドレスを入力 > ダウンロード 最後、ダウンロードボタンを押し、プロジェクトを本製品にダウンロードします。 (ソフトウェアの操作方法については、 EasyBuilder Proユーザーマニュアルをご参照ください)

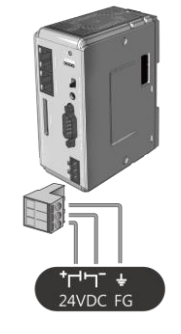

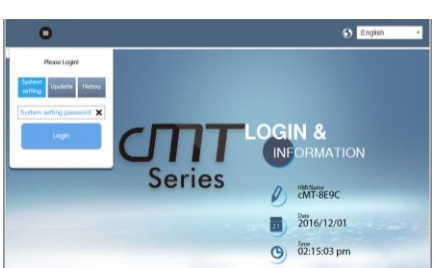

#### 通信接続 **7**

注意**: COM2**と**COM3 [RS485] 2W**は**MPI 187.5K**をサポートします。同一時間には一つを選んで使用してください。

**D**サブ**9**ピン **(**オス**) COM1 [RS232] COM2 [RS485] COM3 [RS485]**

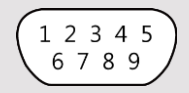

L.V LED状態 試明

**L.V LED**

**LED**インジケーター **8**

OFF 24V 電源が正常 点滅 - 24V 電源を確認中 ON 24V 電源が異常

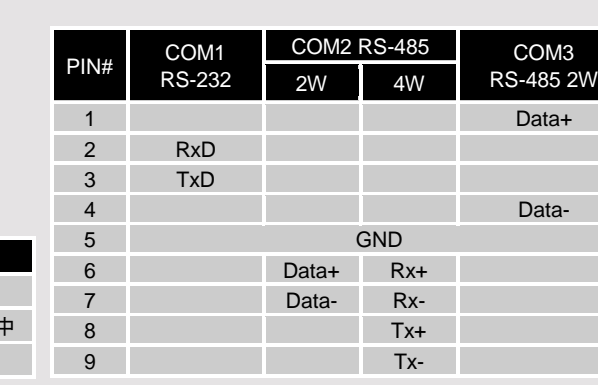

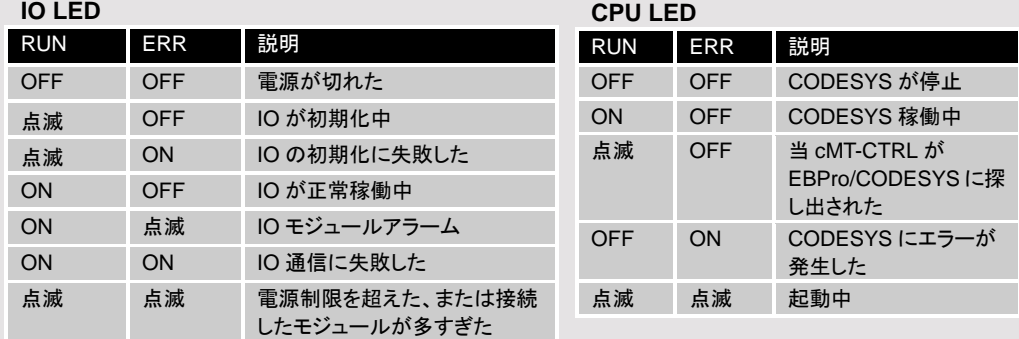

### リセットボタン **9**

RUN/Stopトグルスイッチ(CODESYS APP switch)がSTOP状態になる際に、リセットボタンを一定した時間 で押し続けると以下の作用が出ます:

0~3秒: 動作無し

3~10秒: ERRインジケーターが点滅 > リセットボタンを離す > 再起動(PLCとゲートウェイを再起動させる) 10秒以上: ERRが点灯 > リセットボタンを離す > 工場出荷時の設定に復元する

リセットボタンを押し工場出荷時の設定に復元されると、本装置に保存されているプロジェクト、履歴データと CODESYSアプリが全て消去されますので、ご注意ください。

### 10 電池の交換

電池規格: UL認証電池、タイプ: CR1220、定格: 3V、異常充電電流: 10mA、使用温度: 70°C(max.) 電池を交換するには、資格のある技術員によって実行しなければなりません。安全を守るため、リチウム電 池の取り扱いに十分ご注意ください。電池の交換及び廃棄に関する詳細については、下記リンクをご参考く ださい:

[http://www.weintek.com/Download/Document/FAQ/FAQ\\_103\\_Replace\\_Battery\\_jp.pdf](http://www.weintek.com/Download/Document/FAQ/FAQ_103_Replace_Battery_jp.pdf)

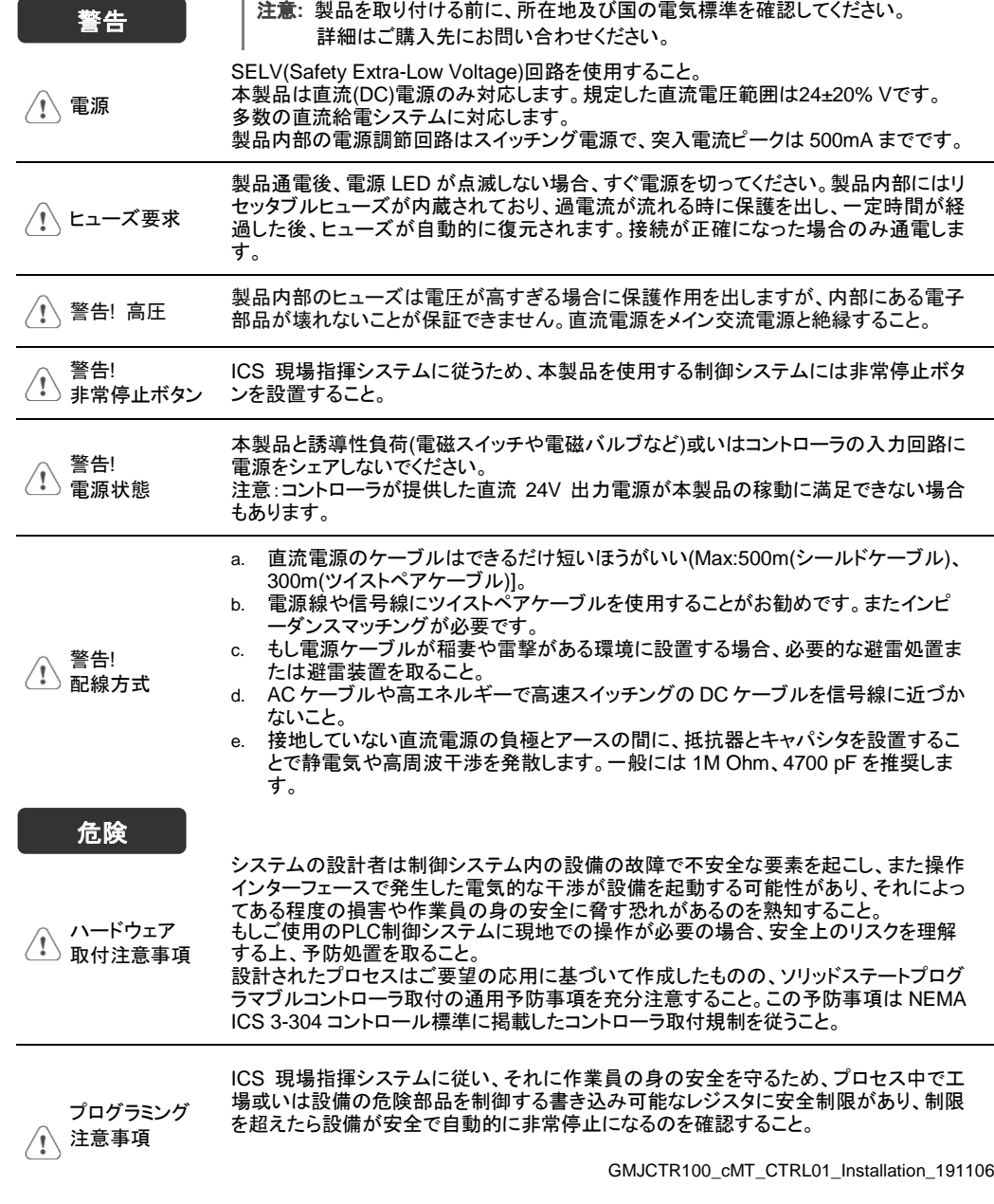

### 制限付保証

Weintek は、製品に製造または設計で欠陥がないことを保証します。

- 証明された不具合品をメンテナンスまたは交換いたします。但し、下記状況を除外します。
- (a) 12 ヶ月の保証期間を超えた場合(本製品出荷月から起算する)。
- (b) 天然災害、不可抗力、ユーザーマニュアルの規定を守っていない操作、不適切な使用で損害を起こした場合。
- (c) Weintek の授権を得ていない状況で行った製品へのメンテナンス、変更または分解をした場合。
- (d) 製品シリアルナンバーが不正であり、または破損していて判別しにくい場合。